## **[Wie Sie die Phonelink](https://blog.autopumpkin.com/wie-sie-die-phonelink-funktion-auf-pumpkin-gps-autoradio-der-mstar-wince-betriebssystem-anwenden/) [Funktion auf Pumpkin GPS](https://blog.autopumpkin.com/wie-sie-die-phonelink-funktion-auf-pumpkin-gps-autoradio-der-mstar-wince-betriebssystem-anwenden/) [Autoradio der Mstar Wince](https://blog.autopumpkin.com/wie-sie-die-phonelink-funktion-auf-pumpkin-gps-autoradio-der-mstar-wince-betriebssystem-anwenden/) [Betriebssystem Anwenden](https://blog.autopumpkin.com/wie-sie-die-phonelink-funktion-auf-pumpkin-gps-autoradio-der-mstar-wince-betriebssystem-anwenden/)**

Wenn Sie mit einem Autoradio aus [Pumpkin,](http://ift.tt/29ipSRK) und es ist von Mstar [Wince](http://ift.tt/2bApXCW) Betriebssystem mit BENUTZEROBERFLÄCHE wie das folgende Bild zeigt, dann werden Sie in den Genuss der Phonelink auf das Autoradio wie andere [Android](http://ift.tt/2bbjKib) Autoradios tun.

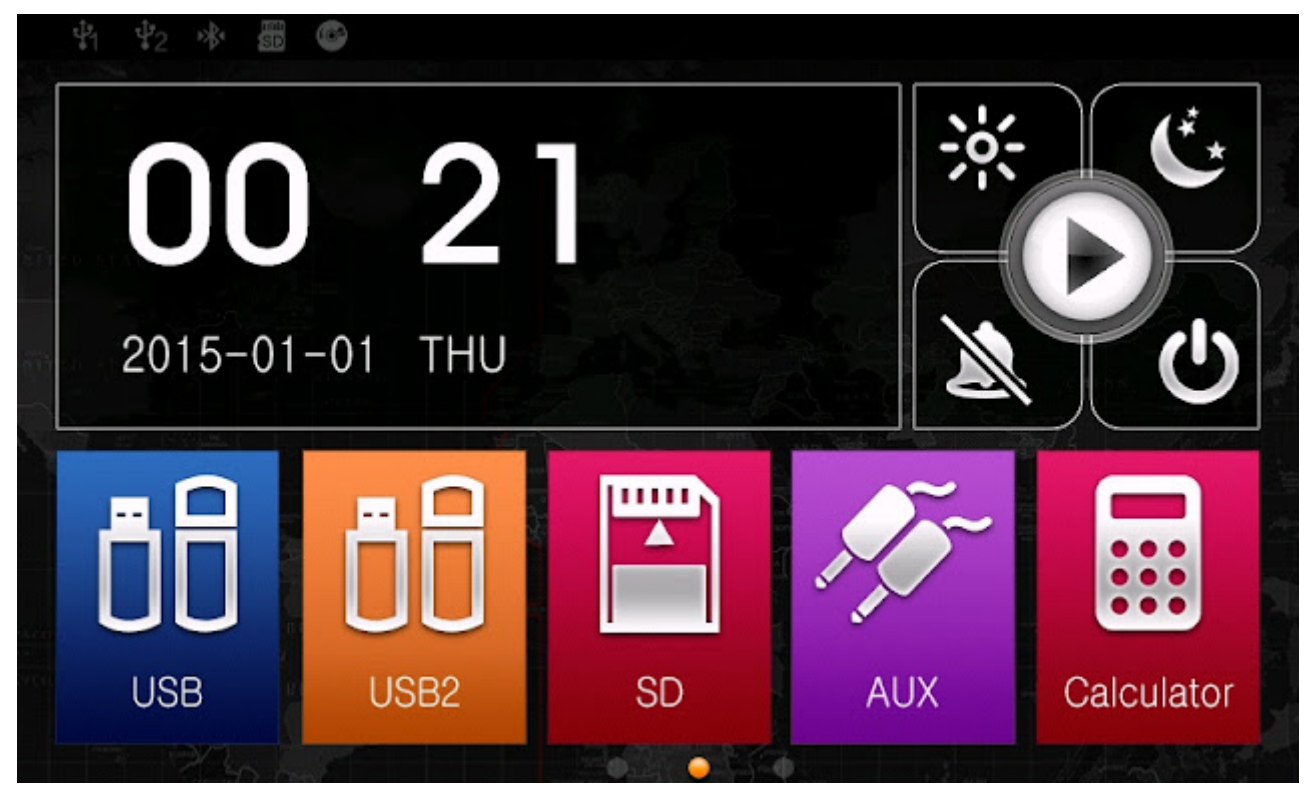

Stellen Sie zuerst sicher, dass Ihre Handy-Modus in der Kompatibilitätsliste des Gerät ist. Wenn nicht, dann kann die Funktion nicht funktioniert oder zeitweise zu arbeiten. Dann bitte die USB-Debugen Option auf das Radio um das Radio zu ermöglichen zu verbinden, mit dem Handy aktivieren. Klicken Sie den Faden *[HGewusst wie: Aktivieren Sie Optionen für](http://ift.tt/2eNwkTI) [Entwicklung und USB-Debugging auf Android Handy](http://ift.tt/2eNwkTI)* um das auf Ihrem Handy zu erreichen.

Dann werden Sie in der Lage, wie das folgende Tutorial video zeigt die folgenden Schritte durchführen:

Bitte beachten Sie: Nicht alle [Pumpkin](http://ift.tt/29ipSRK) Wince Autoradio kann diese Funktion unterstützen.,Das kann nur Autoradio von Mstar Wince Betriebssystem..